# WordPress 標準 2~4カラムレイアウトの活用

R3:2022.9.25 中村

標準の 2 カラム、3 カラムレイアウトの活用とは、投稿・固定ページの編集画面のビジュアルエディタに ある**クイックタグ**ボタンの[レイアウト 2c]/[レイアウト 3c]を使用することで、記事内でレスポンシ ブ表示にも対応したカラムレイアウト(段組み)をつくることができます。

#### **【使い方】**

① タグを挿入したい箇所を選択した状態で[レイアウト 2c]または [レイアウト 3c] ボタンをクリック。

②表示された下記の文の左に記事または画像を入力するだけです。

**ここに左カラムに表示させたい任意のテキストや画像タグを入力します。 ここに右カラムに表示させたい任意のテキストや画像タグを入力します。** 入力後に 2 つの文は消す。

#### ③区切り線を入れる

カスタム CSS に以下の CSS を入れておくと、本文のソースはそのままでいけます。

なお、最後の CSS はスマホ画面の dashed を消すものです。

/\* 2 カラム、3 カラムの右に区切り線を入れる\*/

.post\_content .post\_col,.post\_content .post\_col-2,.post\_content .post\_col-3 {border-right: 1px dotted #660000 ;}

.post\_content .post\_col:last-child,.post\_content .post\_col-2:last-child,.post\_content .post\_col-3:last-child {border-right: none ;}

@media only screen and (max-width: 767px)

{.post\_content .post\_col,.post\_content .post\_col-2,.post\_content .post\_col-3 {border: none ;}}

### **【留意事項】**

①横の幅は固定(2 カラムは 50%、3 カラムは 33.333%)となり、融通性はないですが、

2 列、3 列表示が簡単に作れますし、これでつくるとスマホでもきれいにレスポンシブされて

表示されます。WPのページは画面が横に広い (960pix) ので、適用するケースがあるとは思います。 ②このカラム利用はテーブルみたいなもので、それぞれ独立した枠なので各々のカラムの行数を揃える 調整が必要になります。スマホ画面には1カラム 1 画面で表示されるので、1 カラムで文の途中で切る と、スマホで見ると空白行が入ります。やはり左右全く同じ行数にならなくても、文の切れ目で1カラム を終えるのが見た目はいいと思います。

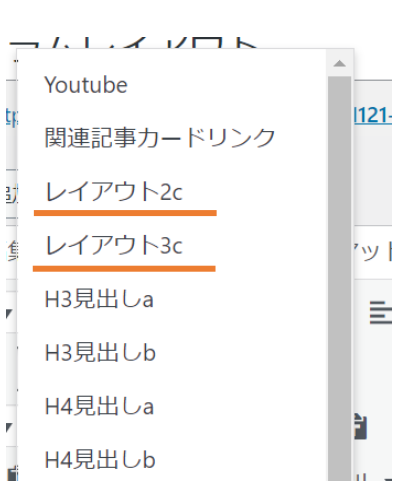

## **【活用例】**

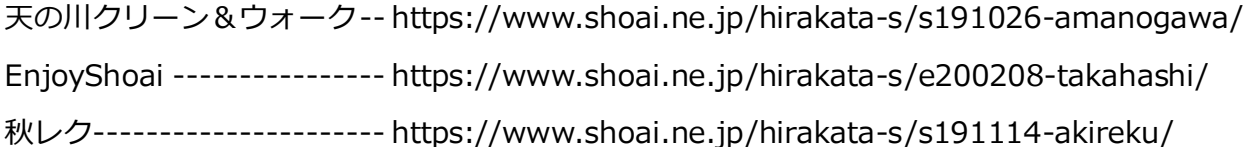

追加) レイアウト 4 カラムも出来ます。

```
ボタンはないですが、テキストソースに直接、挿入するとレイアウト 4 カラムも出来ます。
◆テキストソースへの記入
<div class="post_row">
<div class="post_col post_col-4">no1(文か画像)</div>
<div class="post_col post_col-4">no2(文か画像)</div>
<div class="post_col post_col-4">no3(文か画像)</div>
<div class="post_col post_col-4">no4 (文か画像) </div>
</div>
```
◆CSSへの追加

```
/* -----------------------4Column layout ------------------ */
```
.post content .post row { margin-left:-1px; margin-right:-1px; line-height:2.4; } .post\_content .post\_col-4{ position:relative; min-height:1px; width:100%; padding-right:1px; padding-left:1px; float:left; -webkit-box-sizing:border-box; -moz-box-sizing:border-box; boxsizing:border-box; margin-bottom:2em; }

```
@media screen and (min-width:768px){ .post_content .post_col-4 { width:25%; }}
```
/\*スマホは画像を横に2つ並べる\*/

```
@media screen and (max-width:767px){.post_content .post_col-4 { width:50%; }}
```

```
@media screen and (min-width:1024px){.post_content .post_col-4 { width:25%; }}
```
/\*4 カラムの右に区切り線を入れる\*/

.post\_content .post\_col-4{border-right: 1px dashed ;}

.post\_content .post\_col-4:last-child{border-right: none ;}

@media only screen and (max-width: 767px)

{.post\_content .post\_col-4 {border: none ;}}